## **素材を透過させたい(RIKCAD7/RIKCAD8/RIKCAD9)**

1.  $\sim$ 

コピーの作成法はこちら

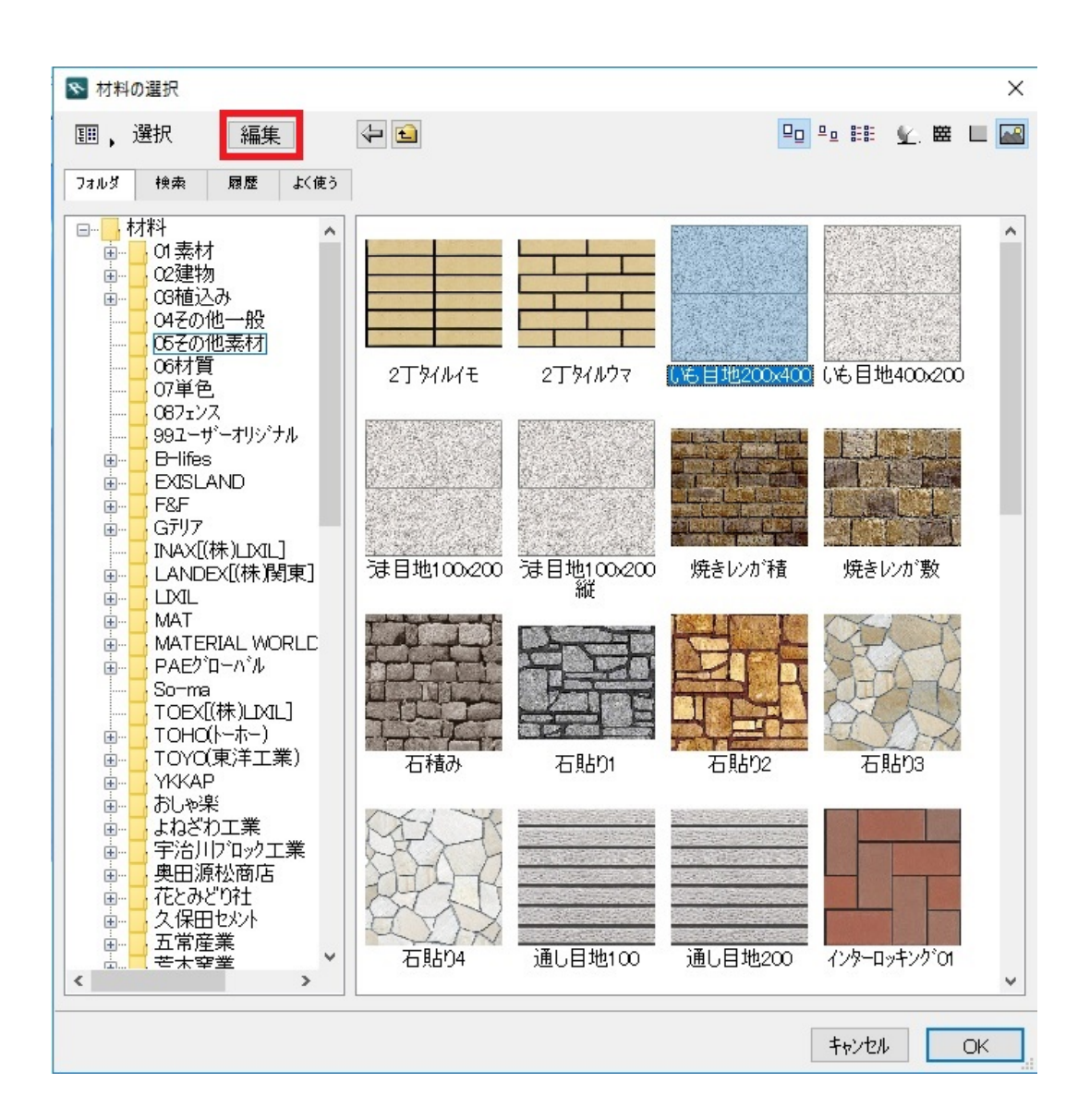

 $2.$ 

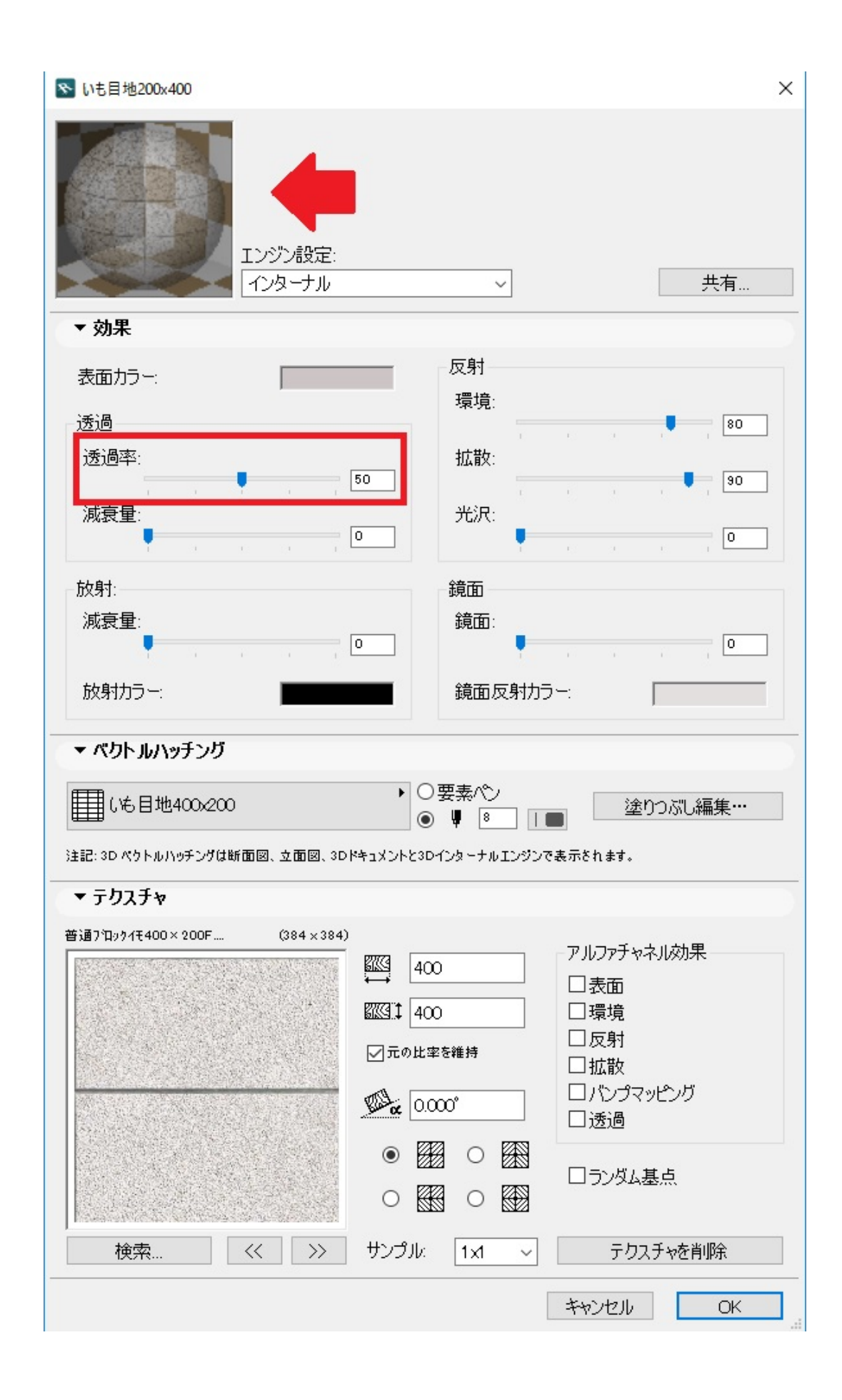

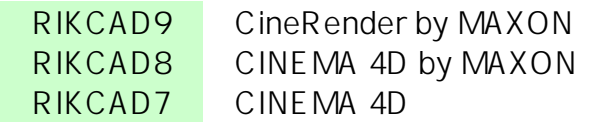

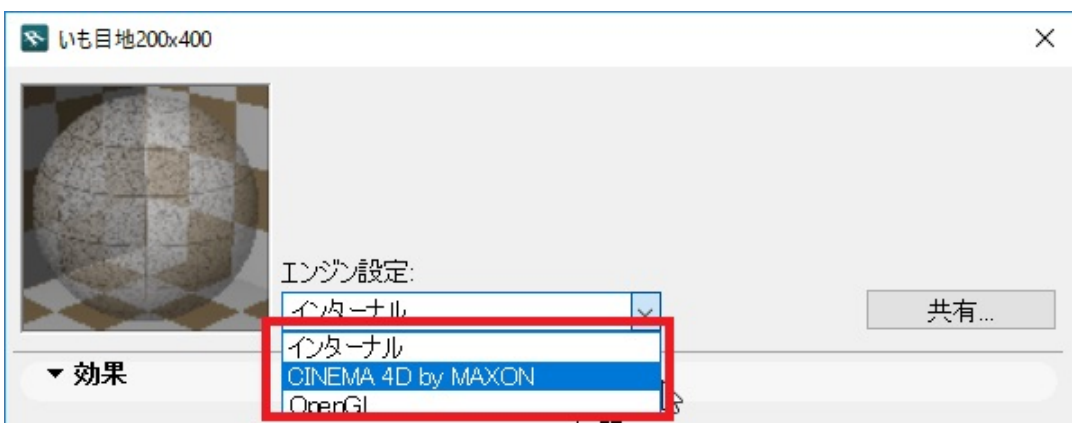

## $4.$

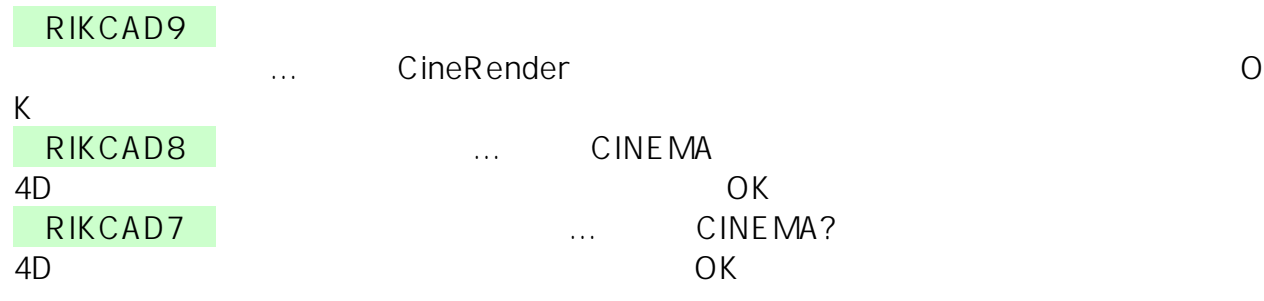

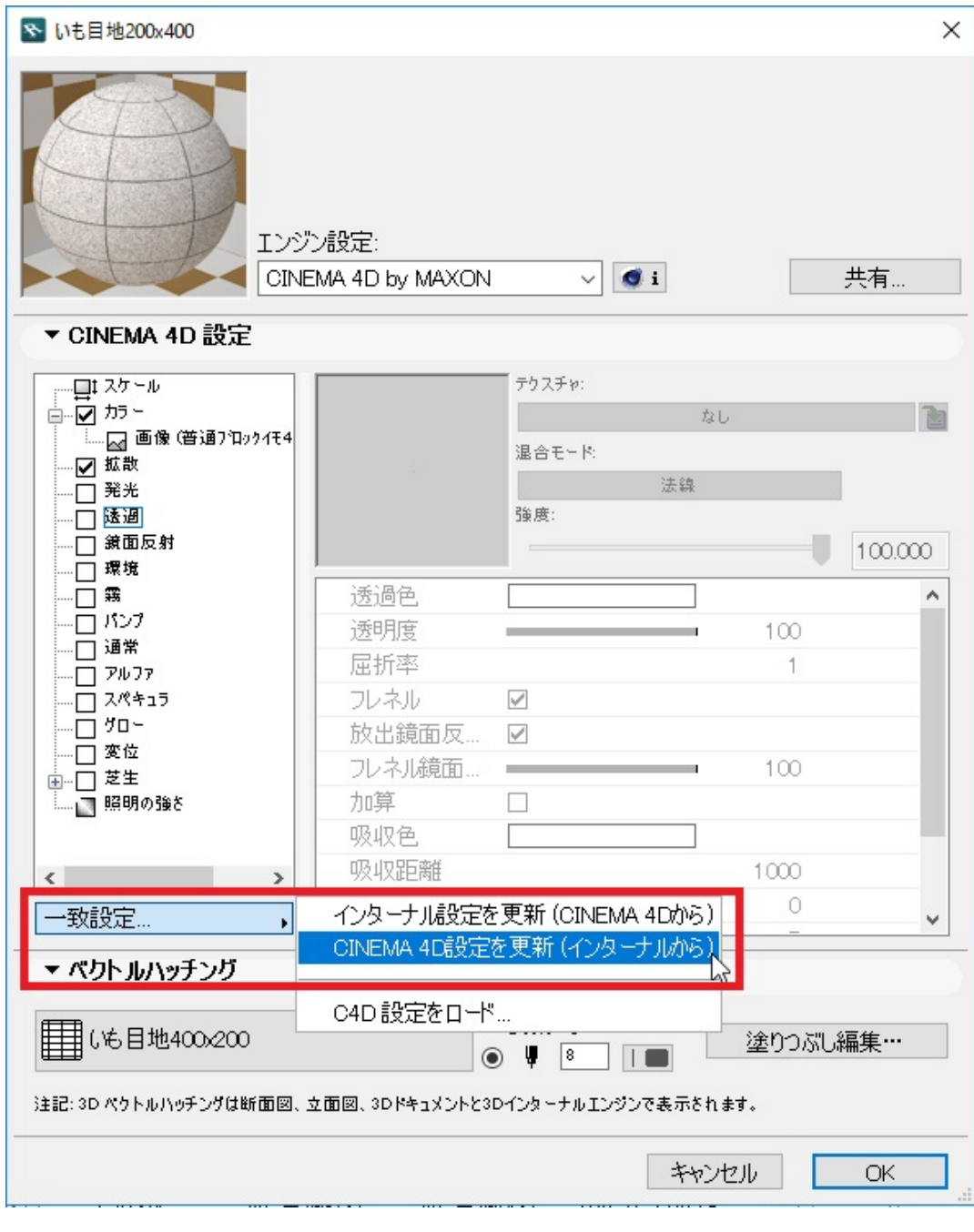

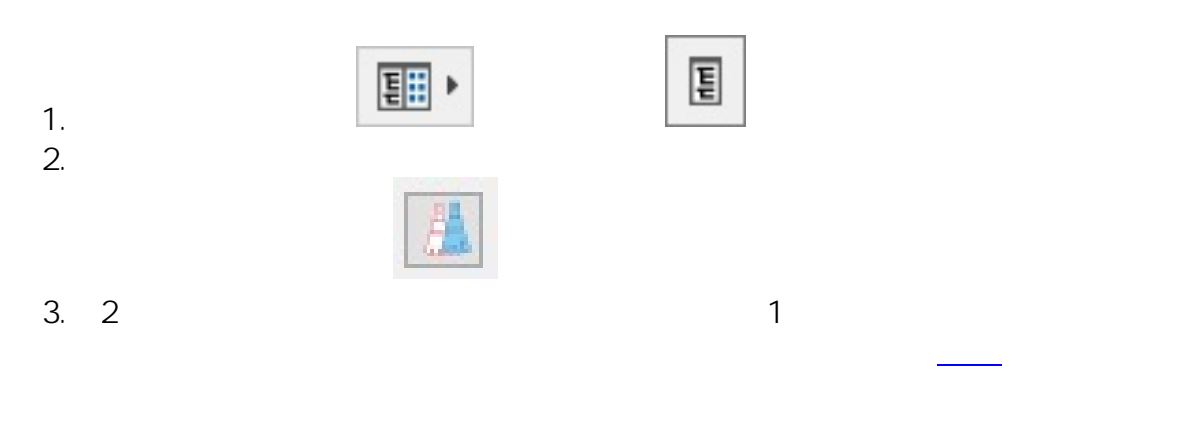

**透過の設定は、このプランファイルのみに適用されます**

 $4/5$ **(c) 2024 RIK <k\_sumatani@rikcorp.jp> | 2024-05-05 20:32:00** [URL: http://faq.rik-service.net/index.php?action=artikel&cat=27&id=356&artlang=ja](http://faq.rik-service.net/index.php?action=artikel&cat=27&id=356&artlang=ja) 【RIKCAD9】

【RIKCAD8】

 $\bullet$ 

RIKCAD7/RIKCAD8/RIKCAD9  $\bullet$ 

ID: #1355

製作者: 大木本  $: 2020 - 06 - 06$  15:58